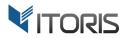

# **Product Previous/Next Buttons** extension for Magento

# **User Guide**

version 2.0

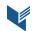

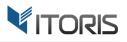

# **Contents**

| 1. Introduction                                            | 3 |
|------------------------------------------------------------|---|
| 2. Installation                                            | 3 |
| 2.1. System Requirements                                   | 3 |
| 2.2. Installation                                          | 3 |
| 2.3. License                                               | 3 |
| 3. How to Use                                              | 4 |
| 3.1. General Settings                                      | 4 |
| 3.2 Frontend                                               | 6 |
| 3.2.1 Product Previous/Next Buttons on Product Pages       | 6 |
| 3.2.2 Product Previous/Next Buttons on Category Pages      | 7 |
| 3.2.3 Product Previous/Next Buttons on Search Results Page | 8 |
| 3.2.4 Product Previous/Next Buttons in Direct Link         | 8 |

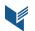

# **1. Introduction**

This document is a User Guide for the extension **Product Previous/Next Buttons** created for Magento websites. It describes the extensions functionality and provides some tips for a quick start.

The extensions official page – <u>https://www.itoris.com/magento-product-previous-next-buttons.html</u>

The purpose of the Product Previous/Next Buttons extension for Magento is to navigate customers through product pages using the customizable Product Previous/Next buttons. The extension adds a navigation panel to the top of product pages. The customers are able to navigate to the next or previous items on product pages, catalog or search results pages. The panel also shows the customizable "back to category" or "back to search results" buttons if the customer wants to go back to the catalog view.

# 2. Installation

#### 2.1. System Requirements

The extension works for Magento 1.4.x and higher.

The extension works for Apache 1.3.x and higher, PHP 5 and higher, Linux and IIS.

#### **2.2. Installation**

Download the extension installation zip package from your account at <u>https://www.itoris.com/</u> and unpack it to the root of your Magento site by (S)FTP. Then flush cache in your Magento backend in **System > Cache Management**.

#### 2.3. License

Please find the license agreement at <u>https://www.itoris.com/magento-extensions-license.html</u>

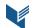

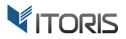

# 3. How to Use

## **3.1. General Settings**

The general settings are available in **System > ITORIS Extensions > Product Prev/Next Buttons**.

Extension Enabled – enables or disables the extension.

| Dashboard Sales Catalog                                           | Customers Promotions Newsletter           | r CMS Reports System       | Get help for this page   |
|-------------------------------------------------------------------|-------------------------------------------|----------------------------|--------------------------|
| Current Configuration Scope:<br>Default Config •<br>Manage Stores | Product Prev/Next Buttons                 | Configuration              | Back Reset Save Settings |
|                                                                   | PIEV/NEAL DUILOIIS                        |                            |                          |
|                                                                   | Extension Enabled                         | Yes                        | T                        |
|                                                                   | Show product image over buttons           | Yes                        | T                        |
|                                                                   | Preview Image Size in px *                | 100                        |                          |
|                                                                   | Show "Prev" button as                     | Image + Product Name       | T                        |
|                                                                   | "Prev" button image                       | Choose File No file chosen |                          |
|                                                                   | "Prev" button title format                | Previous: {{product_name}} |                          |
|                                                                   | Show "Next" button as                     | Image + Product Name       | ▼                        |
|                                                                   | "Next" button image                       | Choose File No file chosen |                          |
|                                                                   | "Next" button title format                | Next: {{product_name}}     |                          |
|                                                                   | Show "Back to Category" button as         | Image + Category Name      | T                        |
|                                                                   | "Back to Category" button image           | Choose File No file chosen |                          |
|                                                                   | "Back to Category" button title<br>format | Back to: {{category_name}} |                          |
|                                                                   | Show "Back to Search Result"<br>button as | Image + Title              | T                        |
|                                                                   | "Back to Search Result" button<br>image   | Choose File No file chosen |                          |
|                                                                   | "Back to Search Result" button title      | Back to search result      |                          |
|                                                                   |                                           |                            |                          |

**Show product image over buttons** – when the Prev/Next buttons are hovered over, the products' thumbnails are shown.

Preview Image Size in px – specifies a preview image size in px. 100 pixels are set by default.

Show "Prev" button as – the following options are available:

- **No "Prev" button** the "Prev" button won't be displayed.
- Image only the uploaded button's image will be shown.
- **Product Name** only the clickable product name will be shown.
- Image + Product Name the button's image and product name will be displayed.

"Prev" button image – allows uploading a custom "Prev" button image. The image is uploaded by default.

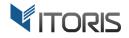

"Prev" button title format – the entered text will be displayed near the button. The default text *Previous:* {{product\_name}} is set by default.

**Show "Next" button as –** the following options are available:

- **No "Next" button** the "**Next**" button won't be displayed.
- Image only the uploaded button's image will be shown.
- **Product Name** only the clickable product name will be shown.
- Image + Product Name the button's image and product name will be displayed.

"Next" button image – allows uploading a custom "Next" button image. The image is uploaded by default.

"Next" button title format – the entered text will be displayed near the button. The default text Next: {{product\_name}} is set by default.

**Show "Back to Category" button as** – the following options are available:

- No "Back to Category" button the "Back to Category" button won't be displayed.
- Image only the uploaded button's image will be shown.
- **Category Name** only the clickable category name will be shown.
- Image + Category Name the button's image and category name will be displayed.

"Back to Category" button image – allows uploading a custom "Back to Category" button image. The image is uploaded by default.

"Back to Category" button title format – the entered text will be displayed near the button. The default text *Category: {{category\_name}}* is set by default.

**Show "Back to Search Results" button as** – the following options are available:

- No "Back to Search Results" button the "Back to Search Results" button won't be displayed.
- Image only the uploaded button's image will be shown.
- Image + Title the button's image and title will be displayed.

**"Back to Search Results" button image** – allows uploading a custom **"Back to Search Results"** button image. The image is uploaded by default.

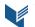

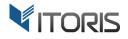

"Back to Search Results" button title – the entered text will be displayed near the button. The default text "Back to Search Results" is shown by default.

## **3.2 Frontend**

#### 3.2.1 Product Previous/Next Buttons on Product Pages

After the extension has been activated, the navigation panel appears on each product page. The admin can customize the panel design using the general settings.

The default panel looks as follows:

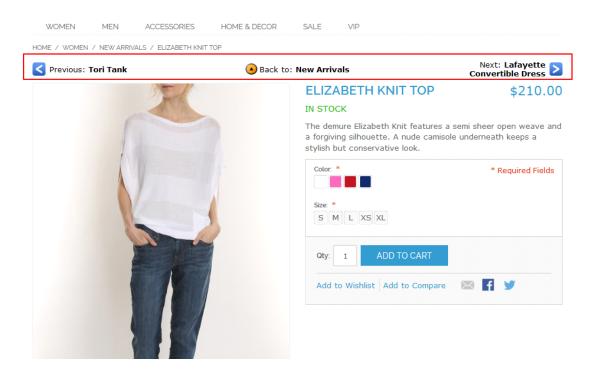

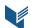

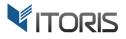

#### **3.2.2 Product Previous/Next Buttons on Category Pages**

The extension allows the customers to view the items within a particular category. The product names are displayed together with the Previous and Next buttons. When the Previous or Next buttons are hovered over, the product's thumbnail is shown. When the **"Back to {category}**" button is clicked, the customers return to the category the product was opened from.

| WOMEN ME            | N ACCESSORIES           | HOME & DECOR             | SALE                        | VIP        |                                      |                                              |
|---------------------|-------------------------|--------------------------|-----------------------------|------------|--------------------------------------|----------------------------------------------|
| HOME / HOME & DECOR | / ELECTRONICS / MADISON | 8GB DIGITAL MEDIA PLAYER |                             |            |                                      |                                              |
| C Previous: MP3 P   | layer with Audio        | Back to:<br>Electror     | nics                        |            | Next: M                              | adison Overear ><br>Headphones <b>&gt;</b>   |
|                     |                         |                          | MAD                         | ISON 8GB D | IGITAL MEDI                          | A PLAYER                                     |
|                     |                         |                          | IN STO                      | CK         |                                      | \$30.00                                      |
|                     | t I I                   |                          | play mp<br>with the<br>Qty: |            | d movies, pictures o<br>ble.<br>CART | ove with our plug and<br>or up to 3000 songs |

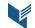

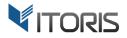

#### 3.2.3 Product Previous/Next Buttons on Search Results Page

#### If the product is opened on the search results page, the "Back to search results" button is appeared.

#### The customers will see the button as follows:

| WOMEN                                | MEN          | ACCESSORIES         | HOME & DECOR | SALE   | VIP                     |                                              |          |
|--------------------------------------|--------------|---------------------|--------------|--------|-------------------------|----------------------------------------------|----------|
| HOME / ACCESSO                       | DRIES / BAGS | & LUGGAGE / LUGGAGE | SET          |        |                         |                                              |          |
| Previous: Classic Hardshell Suitcase |              | Back to result      | search       |        | Next: Sum               | mer 2018 >                                   |          |
|                                      |              |                     | IN STO       |        | SET<br>rd shell Luggage |                                              |          |
|                                      |              |                     |              |        |                         | Classic Hardshell Suitcase 21*               | \$650.00 |
| Ģ                                    | 4            |                     |              |        |                         | Classic Hardshell Suitcase 29"               | \$750.00 |
|                                      |              |                     | ~            |        |                         | Classic Hardshell Suitcase 10'<br>O Quantity | \$600.00 |
|                                      | •            |                     |              |        | D TO CA<br>Wishlist     | RT<br>Add to Compare 🛛 🔀 🗗 💆                 | y        |
| - 410                                |              |                     |              | Add to | Wishlist                | Add to Compare 🛛 🧗 💆                         | r        |

#### 3.2.4 Product Previous/Next Buttons in Direct Link

If the product is opened via a direct link, the "**Back to Category**" button will be displayed. If the product belongs to several categories, it will lead to the first one in the list.

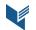